#### муниципальное бюджетное общеобразовательное учреждение «Школа № 77» городского округа Самара

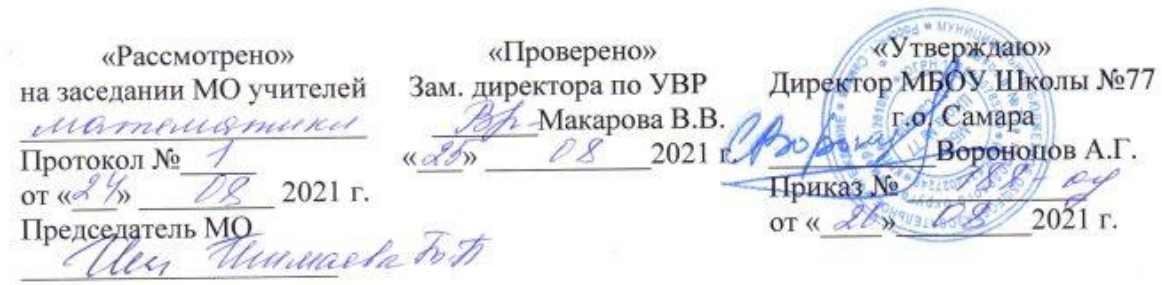

#### РАБОЧАЯ ПРОГРАММА

элективного курса Применение MS Excel экономических расчетов наименование

11 класс

Учитель Кузьмина Е.В.

Самара, 2021

## Планируемые результаты курса

В результате обучения учащийся должен знать:

- Терминологию и теоретические основы экономики, необходимые для выбранного спектра экономических расчетов;
- √ Особенности, достоинства и недостатки MS Excel при проведении экономических расчетов;
- √ Методы определённых курсом экономических расчетов;
- √ Основные алгоритмы финансовых расчетов, осуществляемых MS Excel и способы применения финансовых функций, встроенных в MS Excel;
- ◆ Организацию и ключевые операции с базами данных в MS Excel;
- √ Графические возможности MS Excel и графический способ прогнозирования;
- √ Способы анализа экономической информации в MS Excel, используемой для принятия решения.

Уметь:

- √ Выбирать методы для решения конкретной экономической задачи;
- √ Составлять алгоритмы решения задач экономической сфере;
- ◆ Выполнять экономические расчеты в MS Excel;
- √ Использовать финансовые функции для финансовых расчетов;
- ◆ Осуществлять сортировку, фильтрацию, подведение итогов и сводные отчеты в базах данных, организованных на основе списков **B** MS Ecxel;
- √ Подбирать графического отображения ВИД экономической информации в зависимости от ее характера;
- √ Применять графические методы прогнозирования MS Excel для принятия экономически обоснованных решений;
- ◆ Решать экономические задачи оптимизации с помощью MS Excel;
- √ Грамотно трактовать полученный с помощью MS Excel результат.

Иметь навыки:

- √ Использования **MS** Excel для работы с экономической информацией;
- √ Создания алгоритмов экономических расчетов;
- ◆ Осуществления экономических расчетов с помощью MS Excel;
- √ Проведения основных операций с базами данных в MS Excel;
- Применения метода графического прогнозирования средствами MS Excel для экономических процессов;
- $\checkmark$  Решения оптимизационных задач экономики с помощью MS Excel;
- Проведения виртуальных экономических экспериментов и анализа полученных в MS Excel результатов.

## **СОДЕРЖАНИЕ КУРСА**

#### **Раздел I. Экономические расчеты в MS Excel**

#### *Тема 1. Организация экономических расчетов в MS Excel*

Особенности экономической информации. Технология электронной обработки экономической информации. Этапы экономических расчетов с использованием табличного процессора MS Excel. Форматы, применяемые в экономических расчетах, формулы. Панель инструментов и ее настройка. Операции с листами. Форматирование по образцу. Операции со строками и столбцами. Многооконный режим работы. Функции, используемые при решении экономических задач. Маркер заполнения. Ошибки в формулах и их устранение.

Расчеты предельного продукта труда, коэффициента эластичности спроса по цене, предельной нормы замещения, рыночного спроса, графика бюджетной линии. Определение равновесной цены. Расчет прибыли фирмы.

# *Тема 2. Использование встроенных финансовых функций для анализа и расчетов экономических показателей*

Классификация встроенных финансовых функций MS Excel. Специфика применения финансовых функций. Аргументы финансовых функций. Анализ данных при выплате простых и сложных процентов по вкладу. Расчеты конечной суммы вклада или займа. Определение срока финансовой операции. Расчеты начальной суммы вклада или займа. Определение процентной ставки. Синтаксис функций: ПС, БС, КПЕР, СТАВКА. Функции для расчёта по кредитам и займам. Алгоритмы расчётов по кредитам и займам. Синтаксис функций: ПЛТ, ПРПЛТ, ОСПЛТ. Основные алгоритмы расчёта амортизации используемые в MS Excel. Применение финансовых функций для расчета амортизации. Синтаксис функций: АПЛ, АСЧ, ФУО, ДДОБ, ПУО.

Решение задач по определению будущего значения вклада при постоянной процентной ставке. Решение задач по определению текущей стоимости фиксированных периодических платежей. Решение задач по нахождению числа периодов постоянных выплат для достижения заданной конечной величины вклада. Нахождение процентной ставки. Расчёт по кредитам и займам. Составление схемы платежей по займу. Расчет амортизации. Расчет амортизации равномерным методом. Расчет амортизации методом суммы чисел. Сравнение результатов расчетов различными методами.

#### *Тема 3. Анализ экономической информации с помощью списков в MS Excel*

Понятие списка в MS Excel. Использование функции автозаполнения для списков. Создание пользовательских списков. Обработка списков: поиск, сортировка, фильтрация, подведение итогов. Технология создания сводной таблицы. Мастер сводных таблиц. Группировка и обновление данных в сводных таблицах. Преимущества и недостатки использования электронных таблиц MS Excel в качестве баз данных.

Контроль за состоянием ресурсов в БД «Анализ сбыта». Детализация продаж БД «Анализ сбыта». Оперативный учет продаж БД «Анализ сбыта». Подготовка решений с помощью Сводных таблиц в БД «Анализ сбыта».

# **Раздел II. Использование деловой графики при проведении экономических расчетов**

#### *Тема 1. Построение графиков и диаграмм*

Графическое представление данных различных экономических процессов, а также величин, рассчитанных на их основе. Необходимость графической интерпретации данных. Средства графического представления данных. Создание диаграмм и графиков. Назначение и возможности Мастера диаграмм. Выбор типа диаграммы в зависимости от характера данных. Виды диаграмм. Интерпретация данных, представленных в графическом виде. Отдельные элементы диаграммы. Изменение диаграмм и графиков, их детализация. Возможности комбинирования диаграмм.

Построение графика производственных возможностей. Создание диаграммы «Структура денежной массы в США 1990», кривых предложения и спроса. Построение кривой безразличия. Исследование бюджетной линии. Графическое решение поиска равновесной цены. Графическая интерпретация оптимального выпуска продукции фирмой (методом сопоставления предельных доходов с предельными издержками).

Понятие аппроксимации функций. Понятие тренда. Виды линий трендов, создаваемых методом графической аппроксимации в MS Excel. Типы диаграмм, поддерживающие построение линий тренда. Организация линии тренда без создания данных для её построения. Выбор подходящей линии тренда для конкретных данных. Прогнозирование на основе линии тренда. Степень точности аппроксимации исследуемого процесса.

Методы аппроксимации. Реализация метода наименьших квадратов в MS Excel для функции предложения. Прогнозирование функции объема продаж, заданного таблицей наблюдений, графическим способом, заложенным в MS Excel.

## **Раздел III. Способы анализа и обработки информации для принятия решения**

#### *Тема 1. Подбор параметра*

Метод последовательных итераций. Инструмент подбора одиночного параметра с одновременным контролем результирующего значения. Понятие целевой и влияющей ячеек. Предельное число итераций. Относительная погрешность результата. Этапы решения задач с использованием «Подбора параметра». Возможности использования «Подбора параметра» при наличии нескольких решений.

Определение равновесной цены. Использование функции «Подбор параметра» при расчете суммы вклада с учетом инфляции. Поиск процентной ставки с помощью «Подбора параметра» в условиях периодических переменных платежей по вкладу. Подготовка данных. Анализ результатов.

## *Тема 2. Проведение оптимизационных экономических расчетов средствами MS Excel*

Задачи оптимизации в экономике. Надстройка «Поиск решения» как универсальный инструмент проведения оптимизационных экономических расчетов. Основная терминология: целевая ячейка, изменяемые ячейки, ограничения. Рекомендации по решению задач оптимизации с помощью надстройки «Поиск решения». Организация ограничений. Примеры использования электронных таблиц для решения типичных экономических оптимизационных задач.

Использование Поиска решения для определения оптимального плана производства. Решение задачи оптимального плана перевозок. Проведение расчетов определения оптимального распределения капитала.

# ТЕМАТИЧЕСКОЕ ПЛАНИРОВАНИЕ

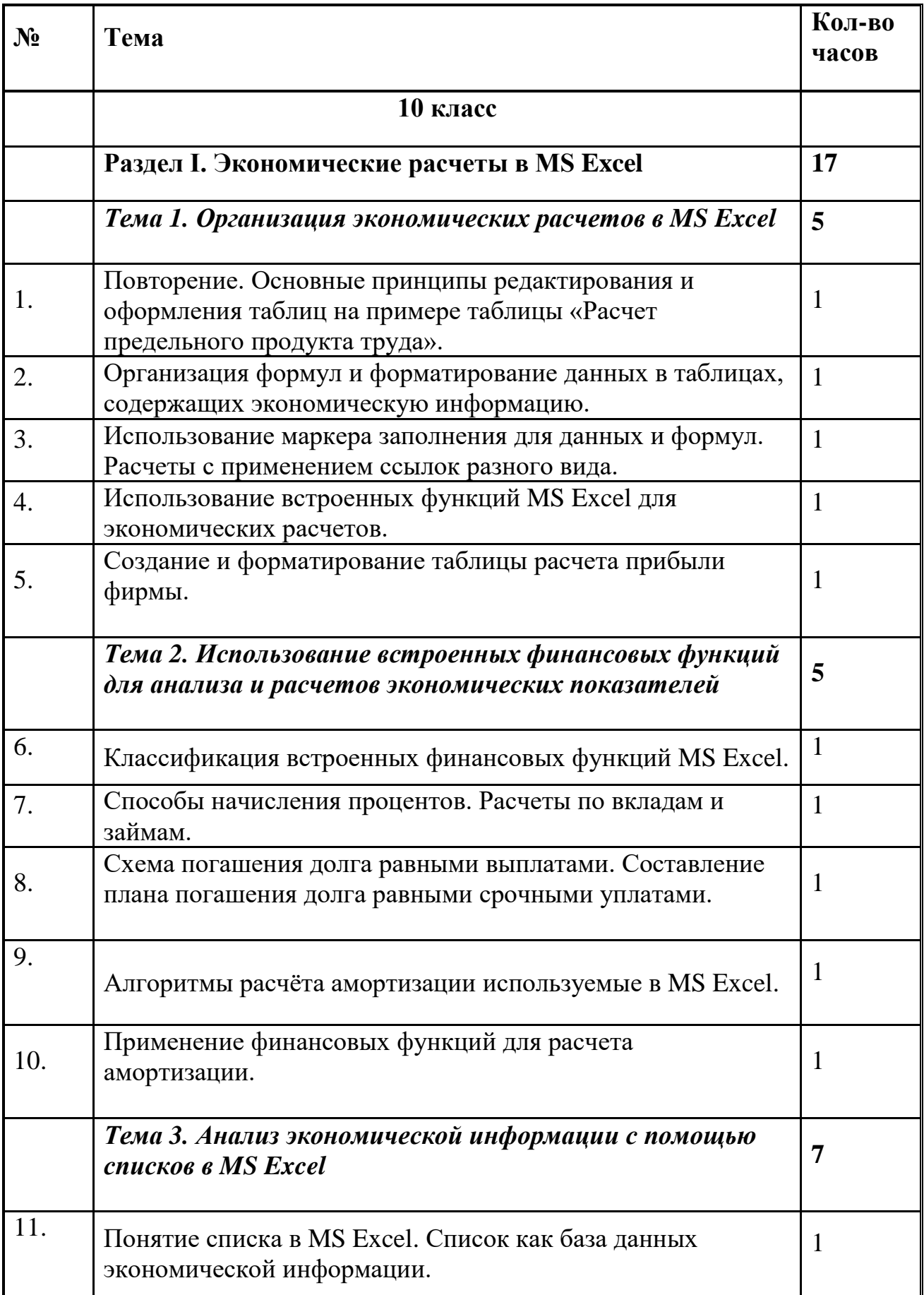

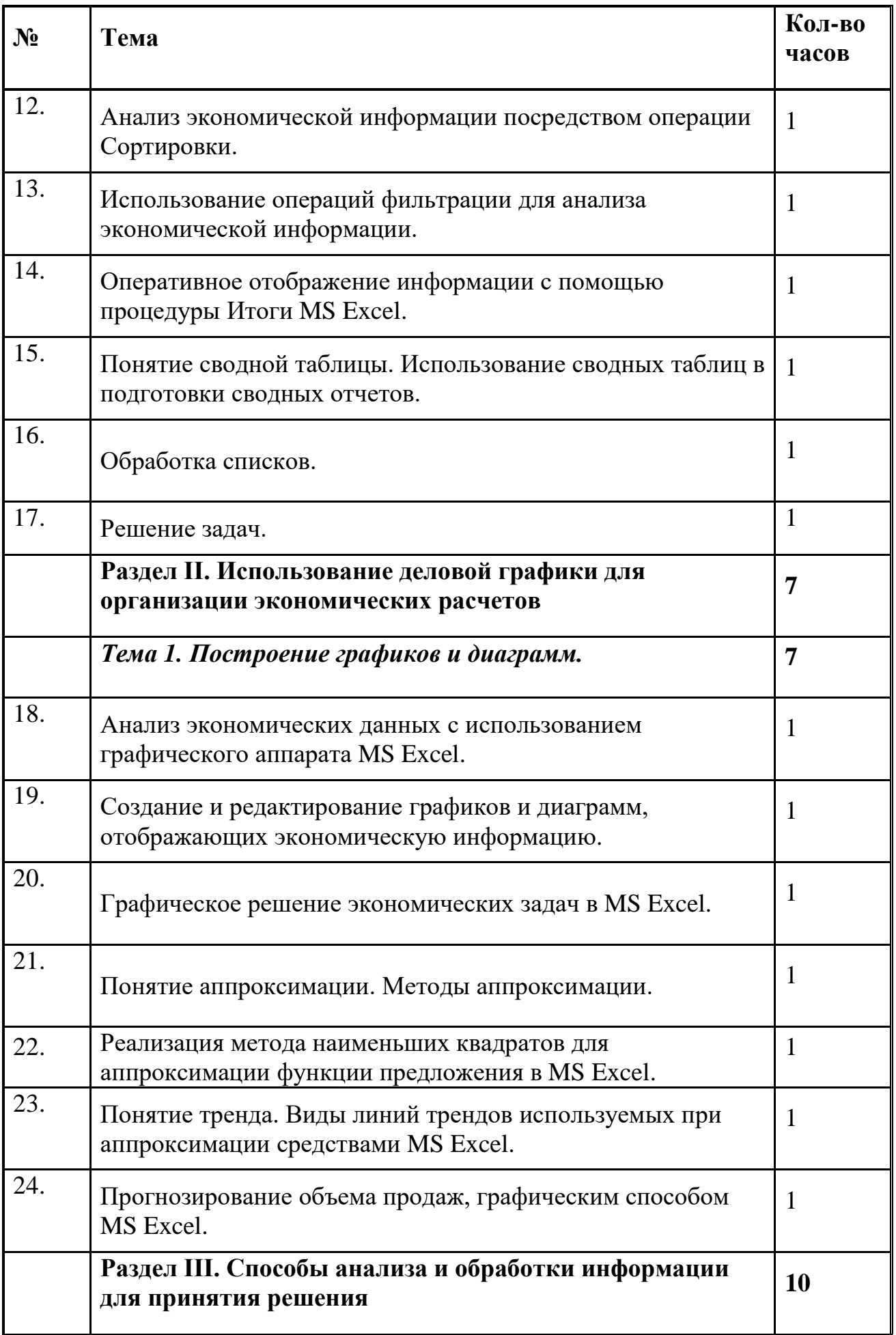

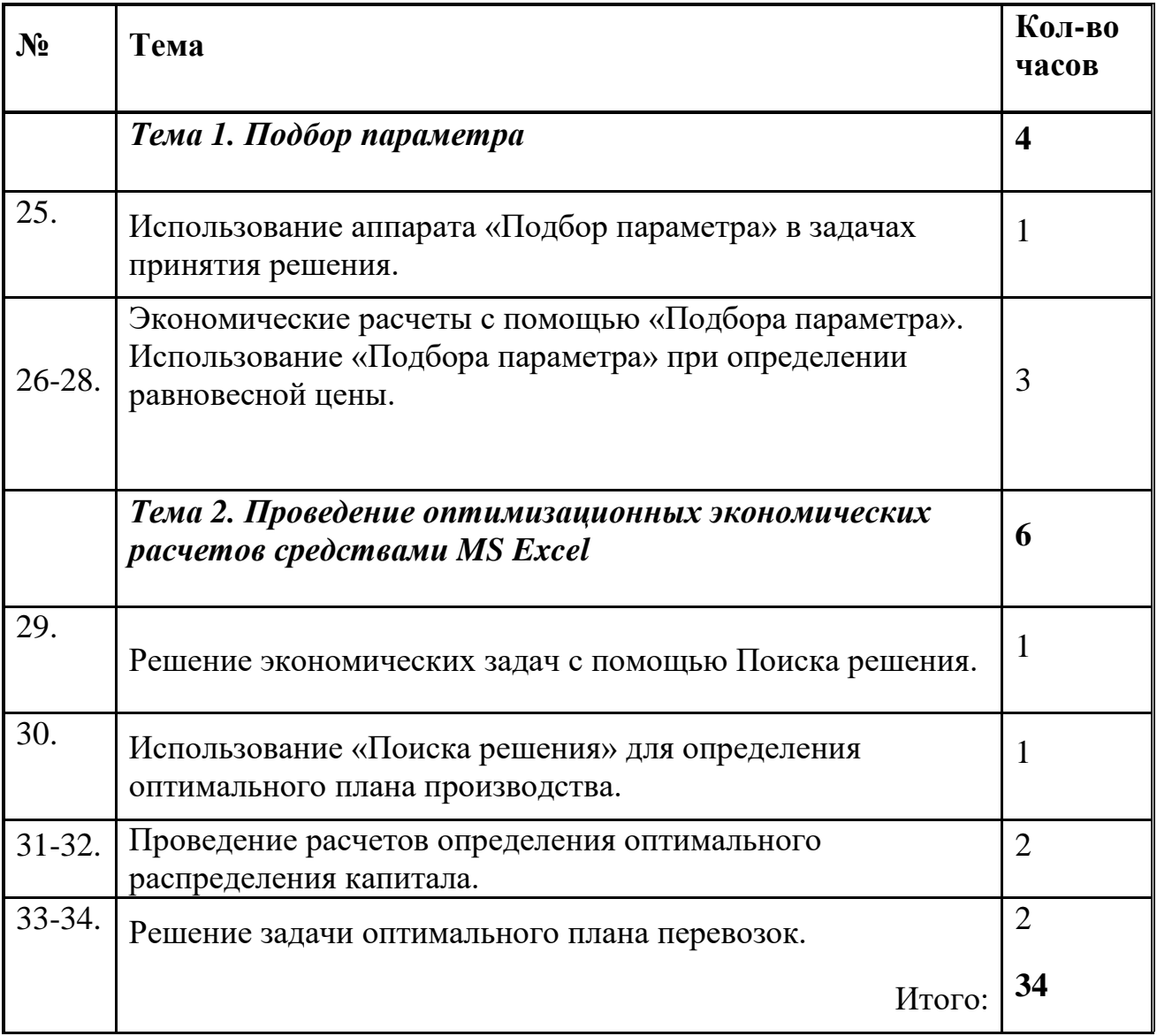